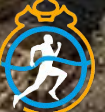

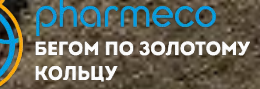

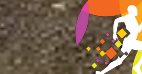

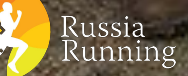

**YETKHIN** 

# **ВОЛОНТЕРЫ**

Инструкция по регистрации

## 1. Заходишь на сайт и заводишь личный кабинет (инструкция есть на сайте)

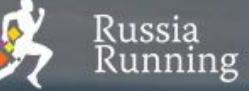

События Результаты Чемпионаты Фото Клубы Журнал

А Личный кабинет

## Бег, меняющий жизнь!

Найти событие

Провести событие

Найти результаты

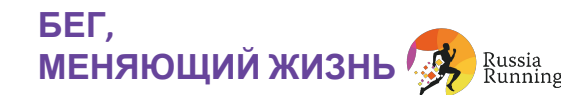

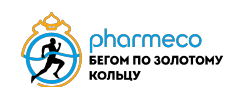

### 2. В поисковой строке набираешь название события

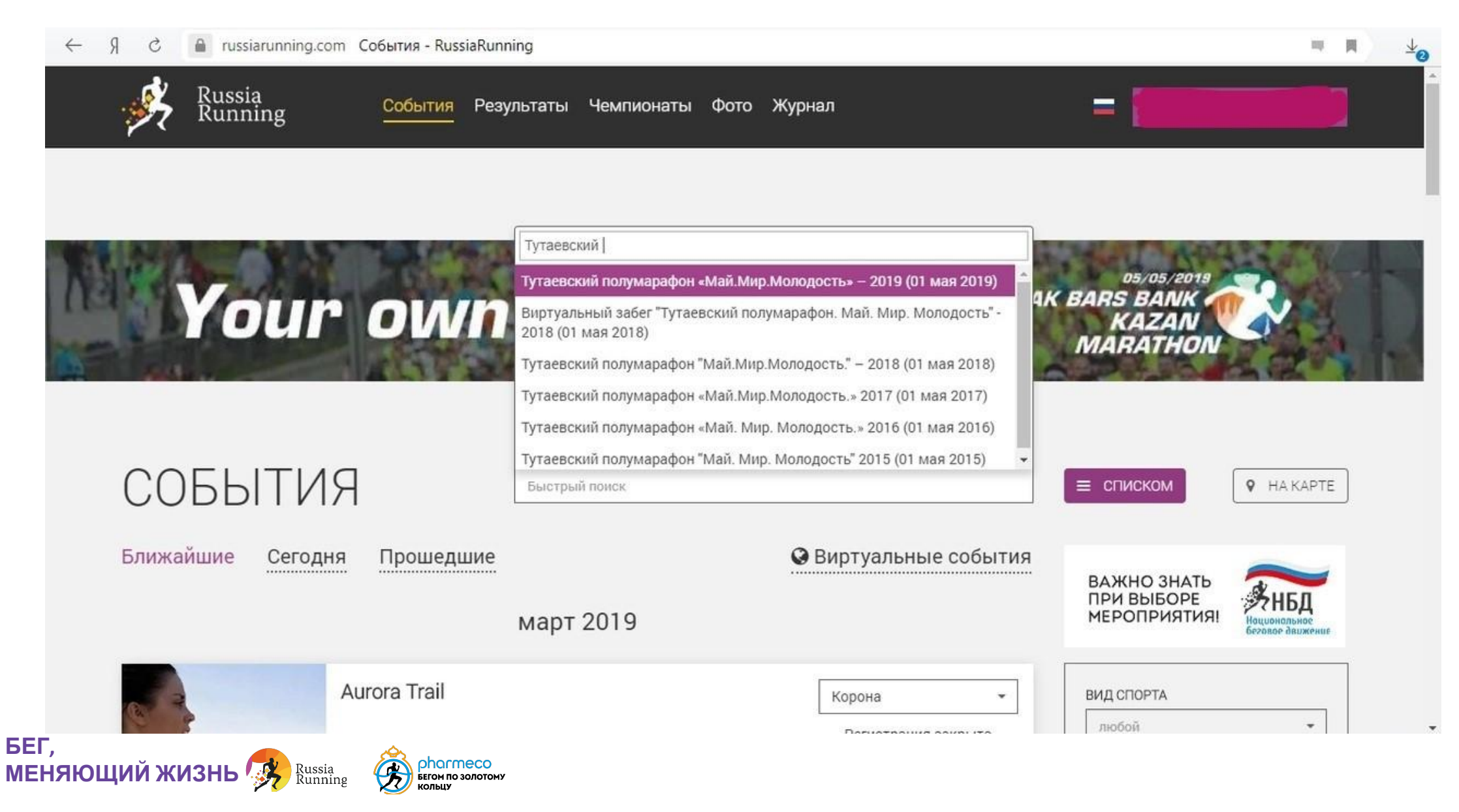

### 3. Выбираешь дистанцию "Стать волонтером"

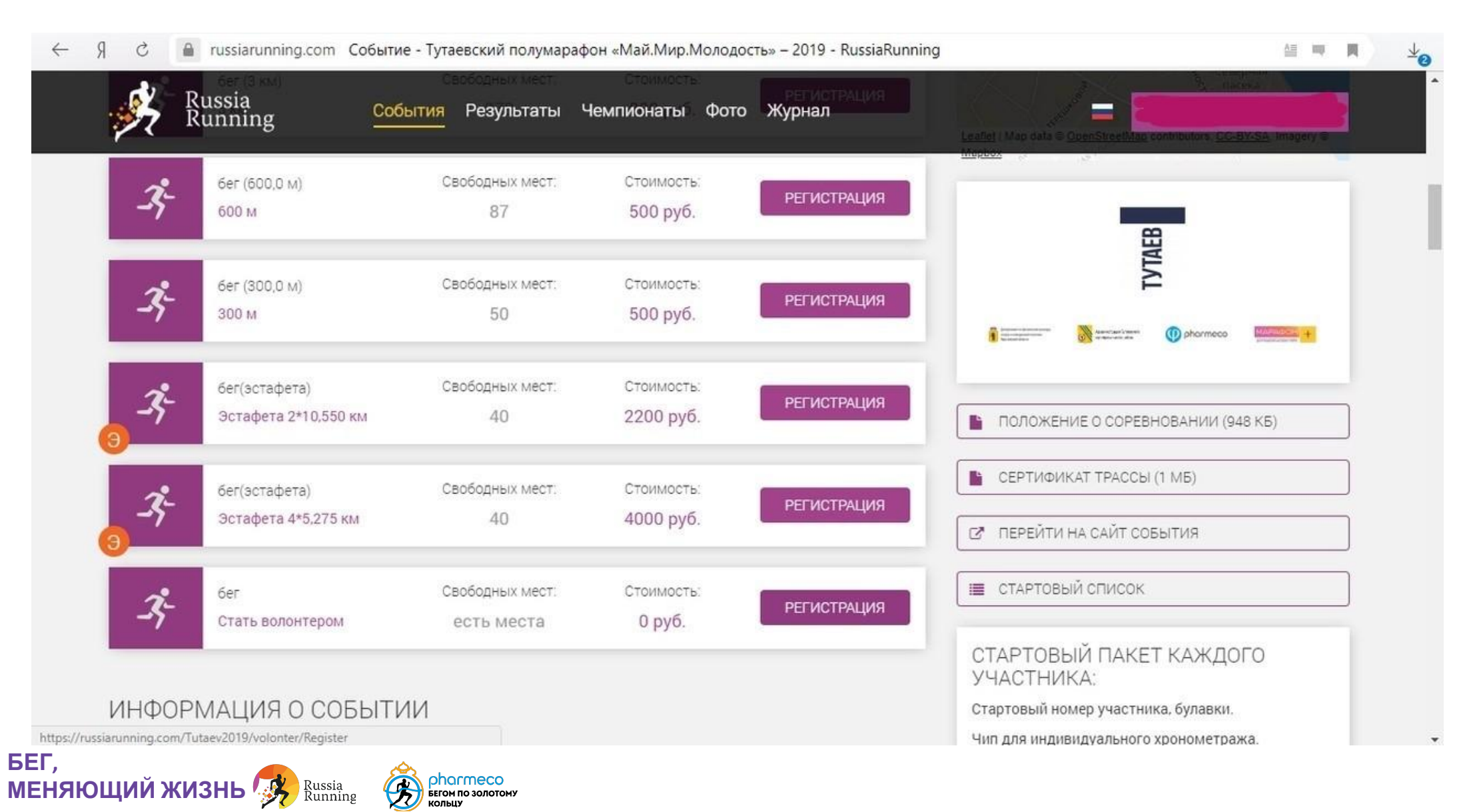

## **4. Заполняешь анкету (данные из личного кабинета встают автоматически). Нужно только ответить на вопросы.**

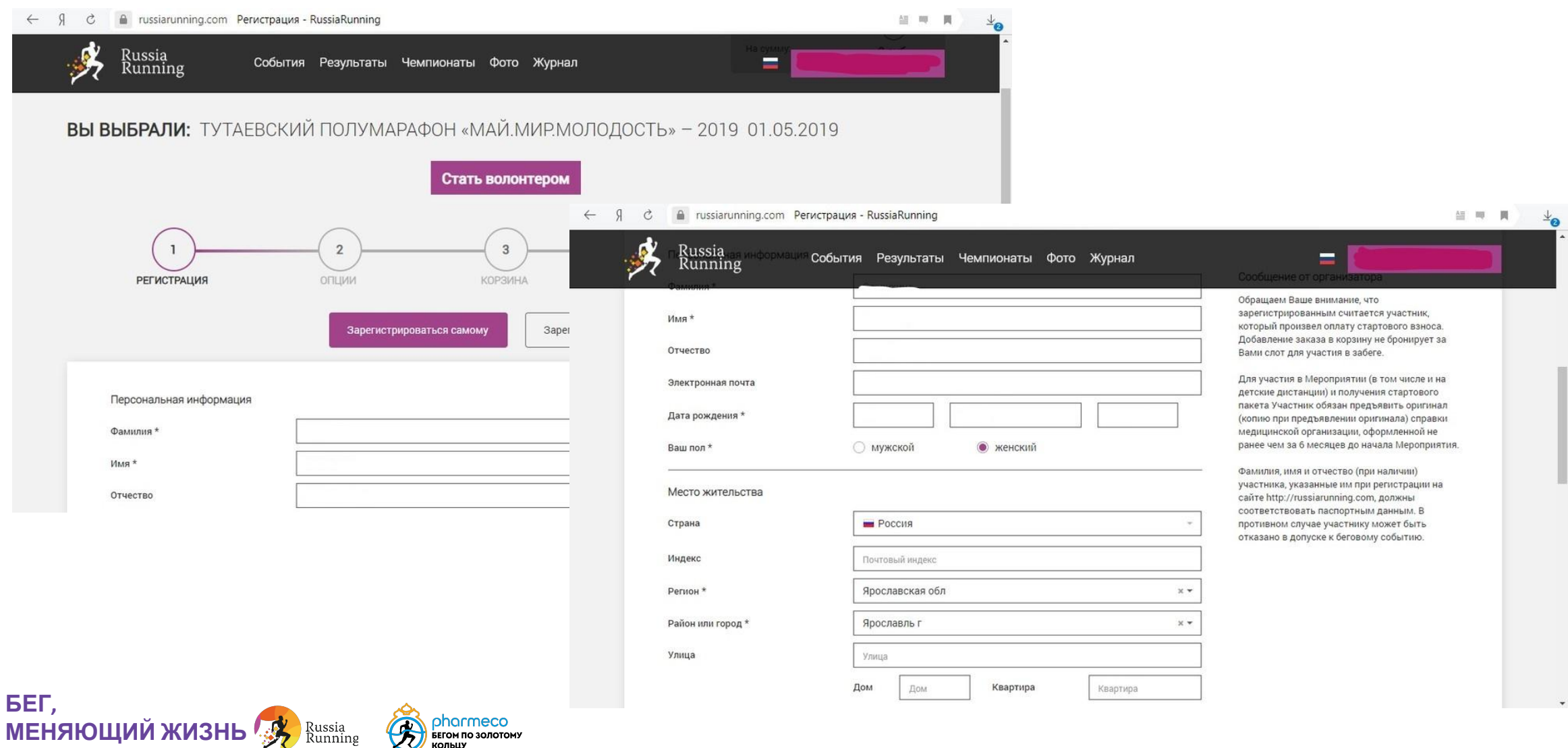

## **4. Заполняешь анкету (данные из личного кабинета встают автоматически). Нужно только ответить на вопросы (2)**

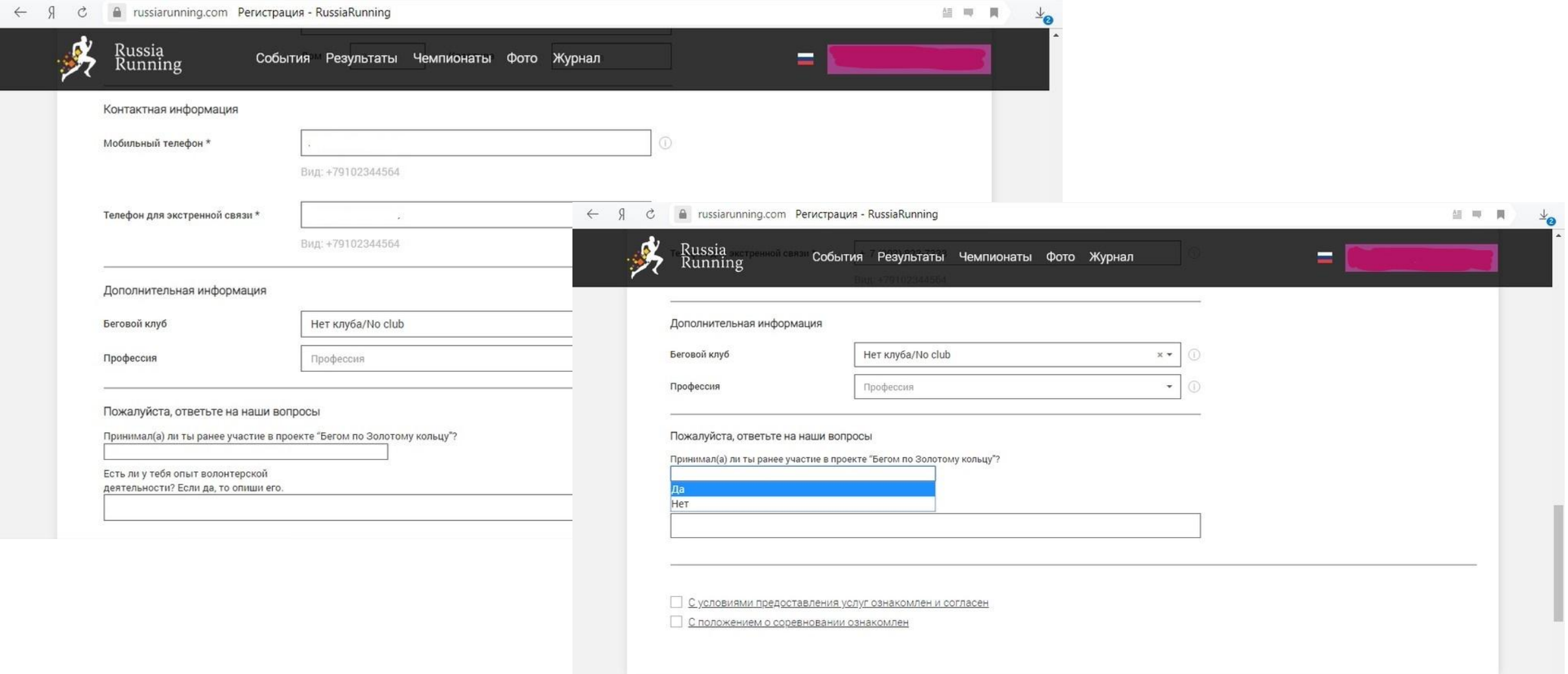

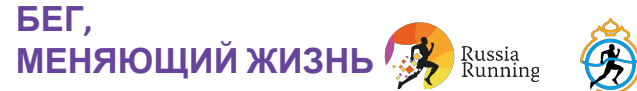

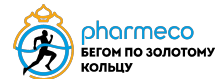

## 5. Подтвержаешь, что ознакомлен с положением и офертой и нажимаешь кнопку "далее"

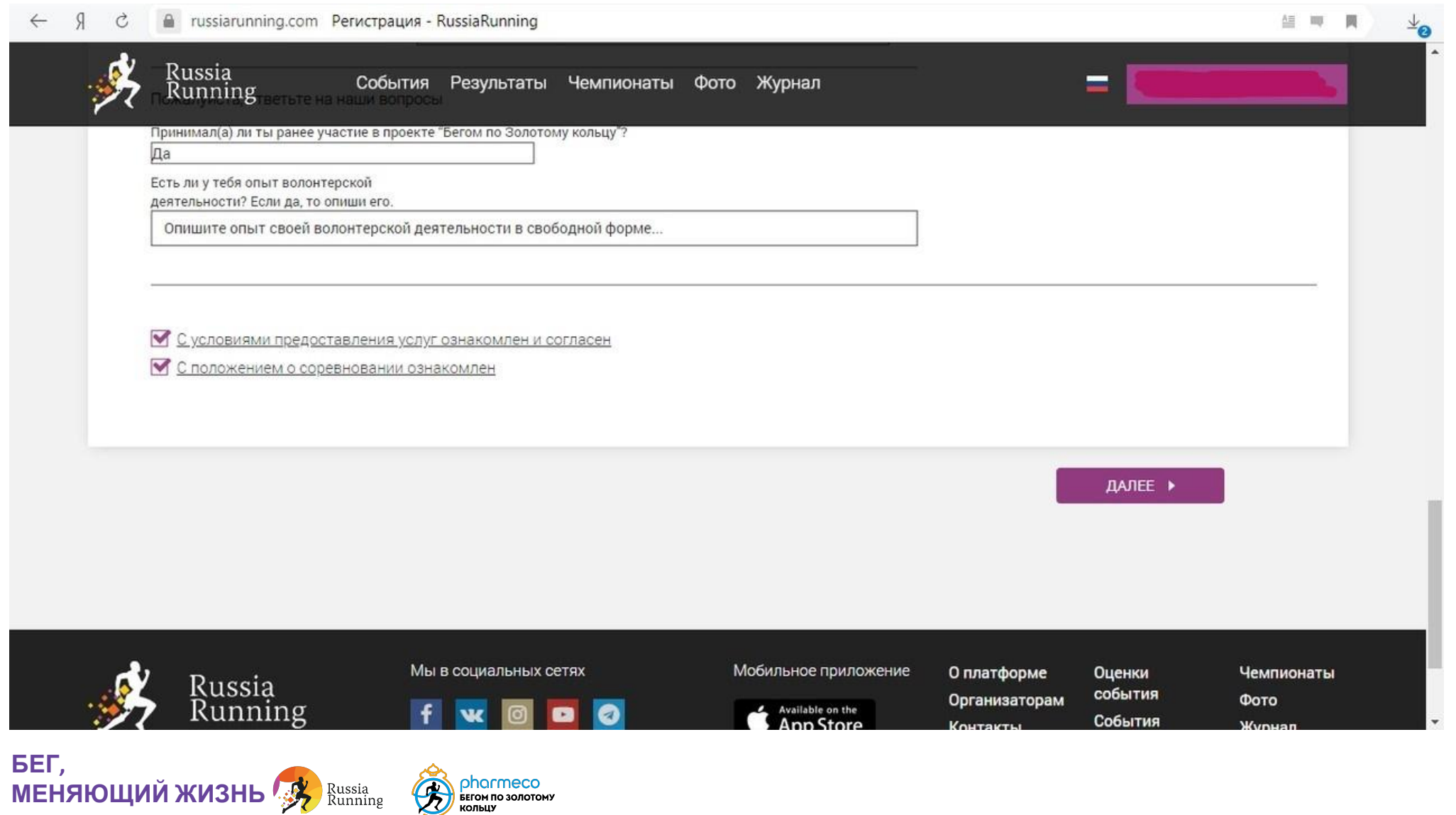

**pharmeco**<br>БЕГОМ ПО ЗОЛОТОМУ

### 6. Нажимаешь "оплатить" (сумма равна 0)

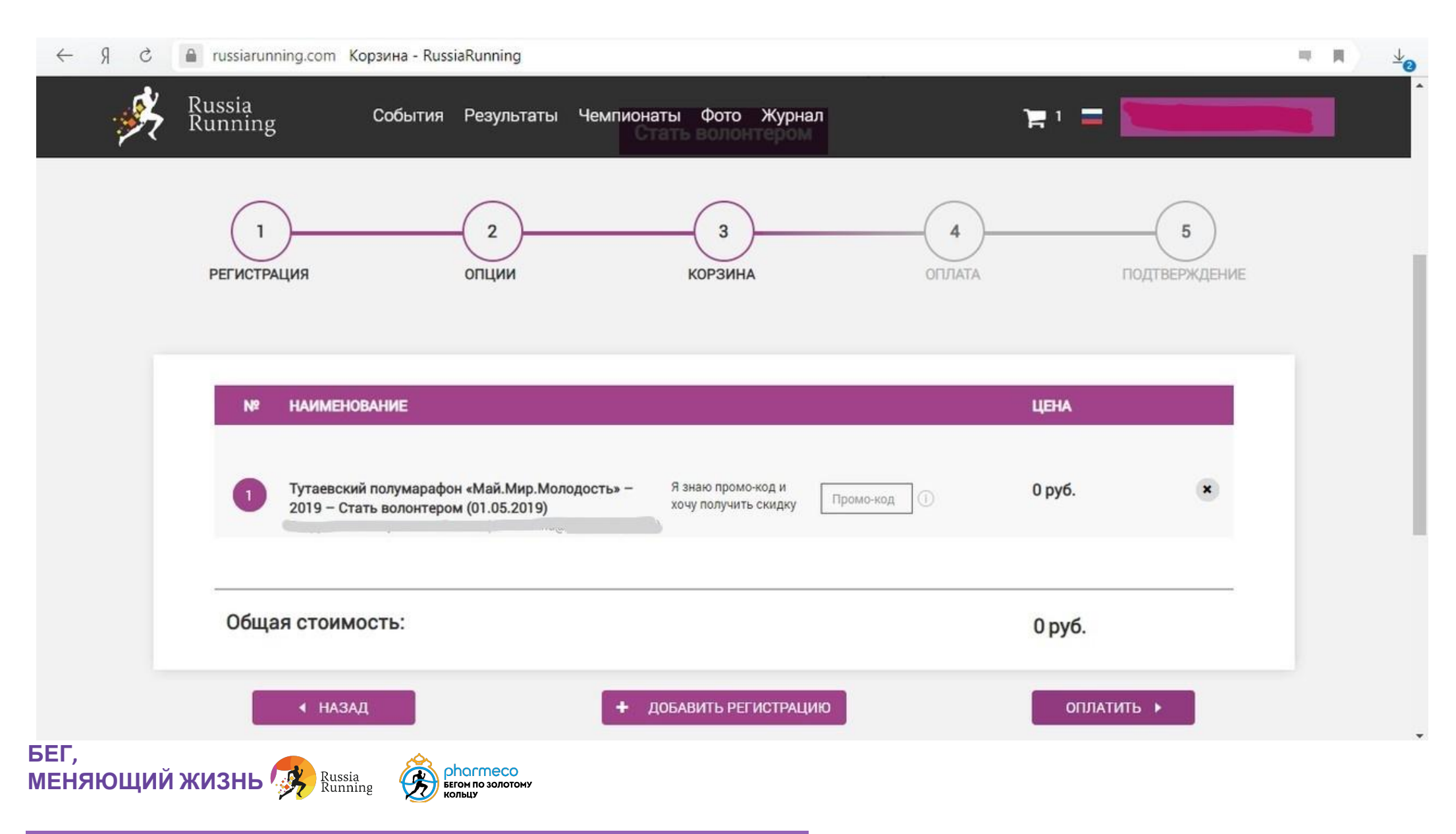

### **7. Поздравляем, регистрация завершена!**

После завершения регистрации на указанный номер придет смс с подтверждением регистрации и информационное письмо на почту.

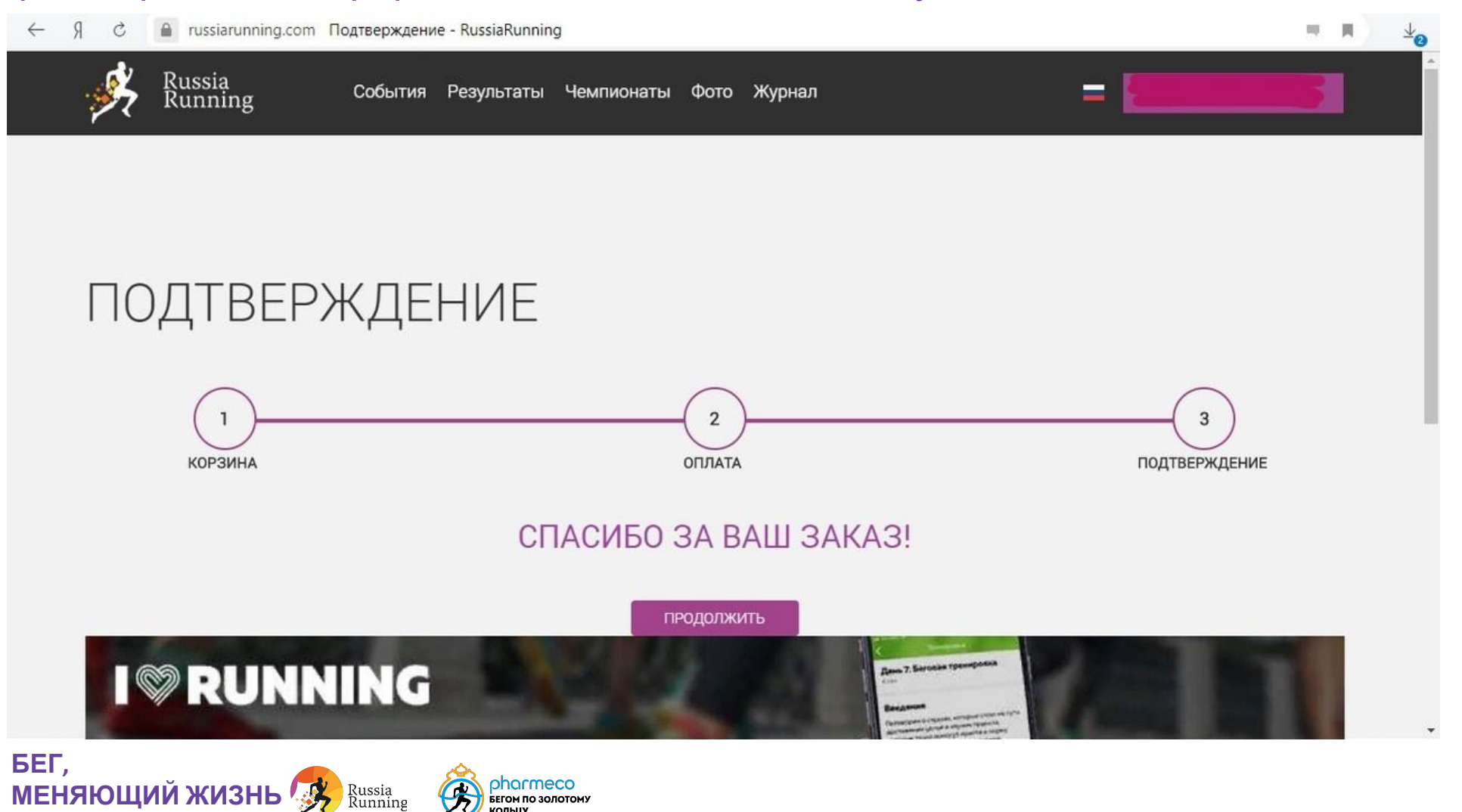

БЕГОМ ПО ЗОЛОТОМУ KOUHIA